brother<br>**Eg** Ptouch

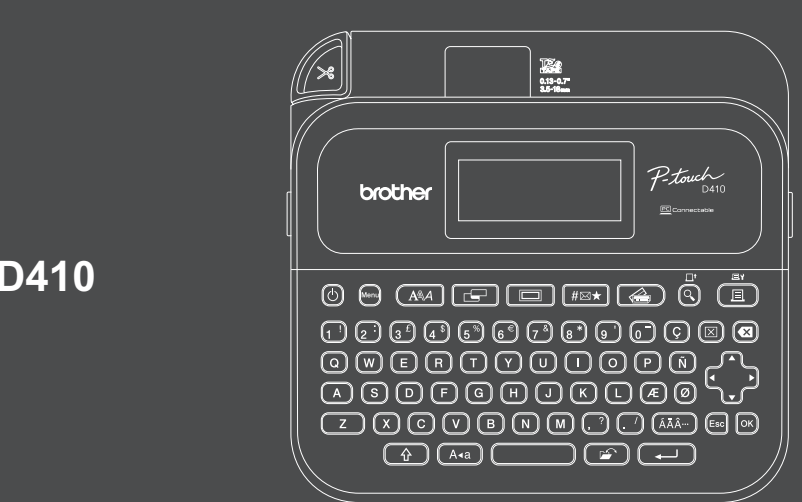

D033N4001

### **PT-D410**

A disposição do teclado pode variar em função do país.

Obrigado por ter adquirido a PT-D410 (referida doravante como "rotuladora eletrónica"). A PT-D410 produz etiquetas profissionais, de alta qualidade e duradouras. Adicionalmente, a variedade de cassetes de fita disponíveis permite imprimir etiquetas de diferentes larguras e cores entusiasmantes.

Leia este guia, incluindo a secção *Guia de Segurança de Produto*, antes de utilizar esta rotuladora eletrónica. Depois de ler este guia, conserve-o num local seguro.

#### **Para consultar as perguntas mais frequentes e sugestões de resolução de problemas e para transferir software e manuais, visite [support.brother.com.](http://support.brother.com)**

#### **Consumíveis**

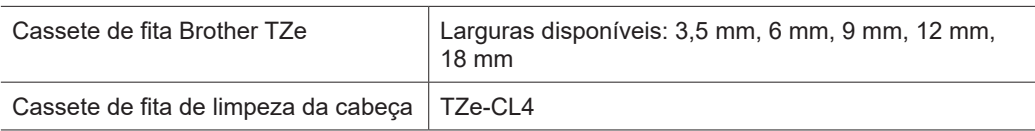

### **Guia de Segurança de Produto Regulamentação**

#### **Precauções de segurança**

**Certifique-se de que lê esta secção antes de utilizar o produto. A mesma contém instruções de segurança importantes.**

#### **Recomendamos que mantenha este documento num local acessível para futuras consultas.**

- Para manutenção, ajustes ou reparações, entre em contacto com o serviço de apoio ao cliente da Brother ou com o seu revendedor Brother local.
- Se o produto funcionar de modo anormal, ocorrer um erro ou se qualquer cabo estiver danificado, desligue a alimentação do produto, desligue todos os cabos e contacte o serviço de apoio ao cliente da Brother ou o seu revendedor Brother local.
- Não assumimos qualquer responsabilidade por danos resultantes de sismos, incêndios, outras catástrofes, ações de terceiros, utilização intencional ou negligente do utilizador, uso inadequado ou utilização em outras condições especiais
- Não assumimos qualquer responsabilidade por danos (tais como perdas, lucros cessantes, perda de lucros, quebra de negócios ou perda de meios de comunicação) que possam resultar da utilização ou da incapacidade de utilização do produto.
- Não assumimos qualquer responsabilidade por danos que possam resultar do funcionamento incorreto do produto causado pela ligação de equipamento incompatível ou pela utilização de software incompatível.
- Não assumimos qualquer responsabilidade por danos ou lucros cessantes resultantes da utilização de etiquetas criadas com este produto nem pelo desaparecimento ou alteração de dados decorrente de avaria, reparação ou consumíveis e também não aceitamos reivindicações de um terceiro.
- A Brother reserva o direito de alterar sem aviso prévio as especificações e os materiais contidos no presente documento. Além disso, a Brother não se responsabiliza por quaisquer danos (incluindo danos indiretos) causados pelo recurso aos materiais apresentados, incluindo (mas não em exclusivo) erros tipográficos e outros erros relacionados com as publicações.
- Para obter mais informações sobre o software disponível, consulte o *Manual do Utilizador* no Brother support website e[m support.brother.com.](http://support.brother.com)
- A versão mais recente da documentação do produto está disponível no Brother support website em [support.brother.com.](http://support.brother.com)
- Os modelos, acessórios e consumíveis disponíveis podem variar em função do país ou região.
- Este produto foi aprovado para utilização apenas no país ou região onde foi adquirido.

#### **ADVERTÊNCIA** A inobservância das instruções e advertências pode resultar em morte ou ferimentos graves.

- NÃO utilize, não carregue nem armazene a rotuladora eletrónica, o transformador de corrente, o cabo USB ou pilhas alcalinas nos seguintes locais (caso contrário, pode ocorrer um incêndio, choque elétrico, fumo ou danos):
- Perto de água, como numa casa de banho ou junto a sistemas de aquecimento de água, ou num local extremamente húmido ou frio.\*
- Num local onde esteja exposta a chuva ou humidade.
- Num local com muito pó.
- Num local muito quente, como perto de chamas, aquecedores ou sob luz solar direta.
- Num veículo fechado exposto a luz solar direta.
- Num local onde possa haver formação de condensação.
- A altitudes elevadas.
- Durante uma trovoada.
- NÃO utilize a rotuladora eletrónica com um objeto estranho dentro da mesma. Se entrar água, um objeto metálico ou qualquer outro objeto estranho na rotuladora eletrónica, desligue o transformador de corrente, retire as pilhas (se estiverem instaladas) e entre em contacto com o revendedor Brother local para que o equipamento seja reparado.
- Se forem inseridos objetos estranhos na rotuladora eletrónica ou nas respetivas ranhuras, fichas, portas ou no compartimento da bateria, interrompa a utilização da rotuladora eletrónica, desligue a alimentação e depois desligue todos os cabos ou retire as pilhas (se estiverem instaladas).
- Interrompa a utilização da rotuladora eletrónica caso se aperceba de quaisquer anomalias, como odor, calor, ruído, deformações ou descoloração.
- \* Para obter mais informações, consulte a secção "Especificações" no *Manual do Utilizador* correspondente ao seu modelo.
- NÃO utilize um transformador de corrente danificado.
- Para evitar danificar a rotuladora eletrónica, o transformador de corrente, o cabo USB ou as pilhas alcalinas:
- NÃO coloque objetos pesados sobre os mesmos.
- NÃO os desmonte nem os modifique.
- NÃO os deixe cair nem embata com os mesmos.
- NÃO deixe que se molhem, por exemplo, ao manuseá-los com as mãos molhadas ou ao derramar bebidas sobre os mesmos.
- NÃO deixe que bebés e crianças brinquem com o saco de plástico de acondicionamento da rotuladora eletrónica. Elimine o saco ou mantenha-o fora do alcance de bebés e crianças. Existe um risco de asfixia.
- NÃO dobre nem puxe o cabo USB ou o transformador de corrente à força.
- NÃO toque no transformador de corrente nem na ficha com as mãos molhadas; caso contrário, pode ocorrer um choque elétrico.
- Utilize apenas o transformador de corrente especificado.
- Utilize apenas o transformador de corrente e o cabo USB fornecidos com a rotuladora eletrónica. Não o fazer pode resultar em ferimentos pessoais ou em terceiros, bem como em danos na rotuladora eletrónica ou outros bens. A Brother não assume qualquer responsabilidade por qualquer acidente ou danos resultantes da não utilização do transformador de corrente e do cabo USB especificados.
- NÃO ligue o transformador de corrente e o cabo USB fornecidos a outros produtos.
- Utilize o transformador de corrente com tomadas de corrente elétrica normalizadas (CA de 100 V a 240 V, 50/60 Hz).
- Introduza firmemente a ficha na tomada de corrente elétrica.
- NÃO utilize as pilhas se estiverem danificadas ou apresentarem uma fuga.
- Mantenha as pilhas afastadas de crianças. Em caso de ingestão de pilhas, contacte imediatamente os serviços de emergência.
- NÃO utilize objetos aguçados, como uma pinça ou uma caneta de metal, para retirar ou substituir pilhas.
- Se líquido (eletrólito) das pilhas entrar em contacto com os olhos, lave-os imediatamente com água limpa. Contacte imediatamente os serviços de emergência.
- NÃO solde ligações às pilhas.
- NÃO utilize as pilhas com a polaridade (+) (-) invertida.
- NÃO ligue os polos "+" e "-" com objetos de metal, como arames.
- NÃO incinere as pilhas nem as elimine juntamente com os resíduos domésticos.
- Mantenha os dedos e outras partes do corpo afastadas da unidade de corte.
- NÃO toque na lâmina da unidade de corte nem introduza os dedos no interior da ranhura de saída da fita, caso contrário pode ferir os dedos ou outras áreas do corpo.
- NÃO toque em quaisquer peças metálicas próximas da cabeça de impressão. A cabeça de impressão pode ficar muito quente durante a utilização e imediatamente depois da utilização. NÃO lhe toque diretamente com as mãos.

**AVISO** A inobservância das instruções e advertências pode resultar em ferimentos ligeiros ou moderados.

#### **Rotuladora eletrónica, cabo USB, transformador de corrente, pilhas alcalinas**

- Utilize apenas as pilhas alcalinas AA especificadas (LR6).
- NÃO utilize combinações de pilhas usadas e novas nem combinações de tipos, níveis de carga, fabricantes ou modelos diferentes.
- NÃO deixe cair a rotuladora eletrónica ao retirá-la da caixa ou ao reposicioná-la, caso contrário pode sofrer ferimentos.
- Tenha cuidado quando fechar a tampa do compartimento da cassete de fita. Existe um risco de ferimentos se entalar um dedo entre as partes superior e inferior da tampa.
- Quando não estiver a utilizar a rotuladora eletrónica, guarde-a fora do alcance de crianças. Além disso, não deixe que crianças coloquem etiquetas ou partes da rotuladora eletrónica na boca. Se qualquer objeto tiver sido ingerido, procure imediatamente assistência médica.
- NÃO deixe a rotuladora eletrónica nem qualquer fita ao alcance de bebés e crianças.
- Guarde a rotuladora eletrónica numa superfície plana, nivelada e estável.
- Retire as pilhas e desligue o transformador de corrente se não pretender utilizar a impressora durante um período prolongado de tempo.
- NÃO exerça pressão sobre o visor de cristais líquidos (LCD).
- Ao desligar o transformador de corrente da tomada elétrica, segure sempre o transformador de corrente.
- NÃO sobrecarregue um circuito elétrico com o transformador de corrente.
- NÃO abra a tampa do compartimento da cassete de fita durante a utilização da unidade de corte.
- NÃO aplique pressão excessiva sobre a unidade de corte.

### **Guia de Segurança de Produto Regulamentação**

### **Declaração de Conformidade (apenas para a Europa)**

A Brother Industries, Ltd.

15-1, Naeshiro-cho, Mizuho-ku, Nagoya 467-8561 Japan

declara que este equipamento está em conformidade com a legislação de harmonização relevante da UE (apenas para a Europa) e com a legislação do Reino Unido (apenas para a Grã-Bretanha).

A Declaração de Conformidade pode ser descarregada a partir do nosso site. Visite [support.brother.com/manuals.](http://support.brother.com/manuals)

#### **AVISO**

RISCO DE EXPLOSÃO SE AS PILHAS FOREM SUBSTITUÍDAS POR PILHAS DE TIPO INCORRETO.

ELIMINE AS PILHAS USADAS DE ACORDO COM AS INSTRUÇÕES.

#### Informações para cumprimento do Regulamento (UE) N.º 801/2013 da Comissão

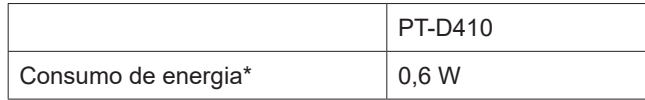

\* Todas as portas de rede ativadas e ligadas

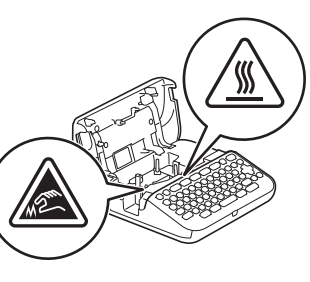

# **Antes de utilizar Utilizar a rotuladora eletrónica**

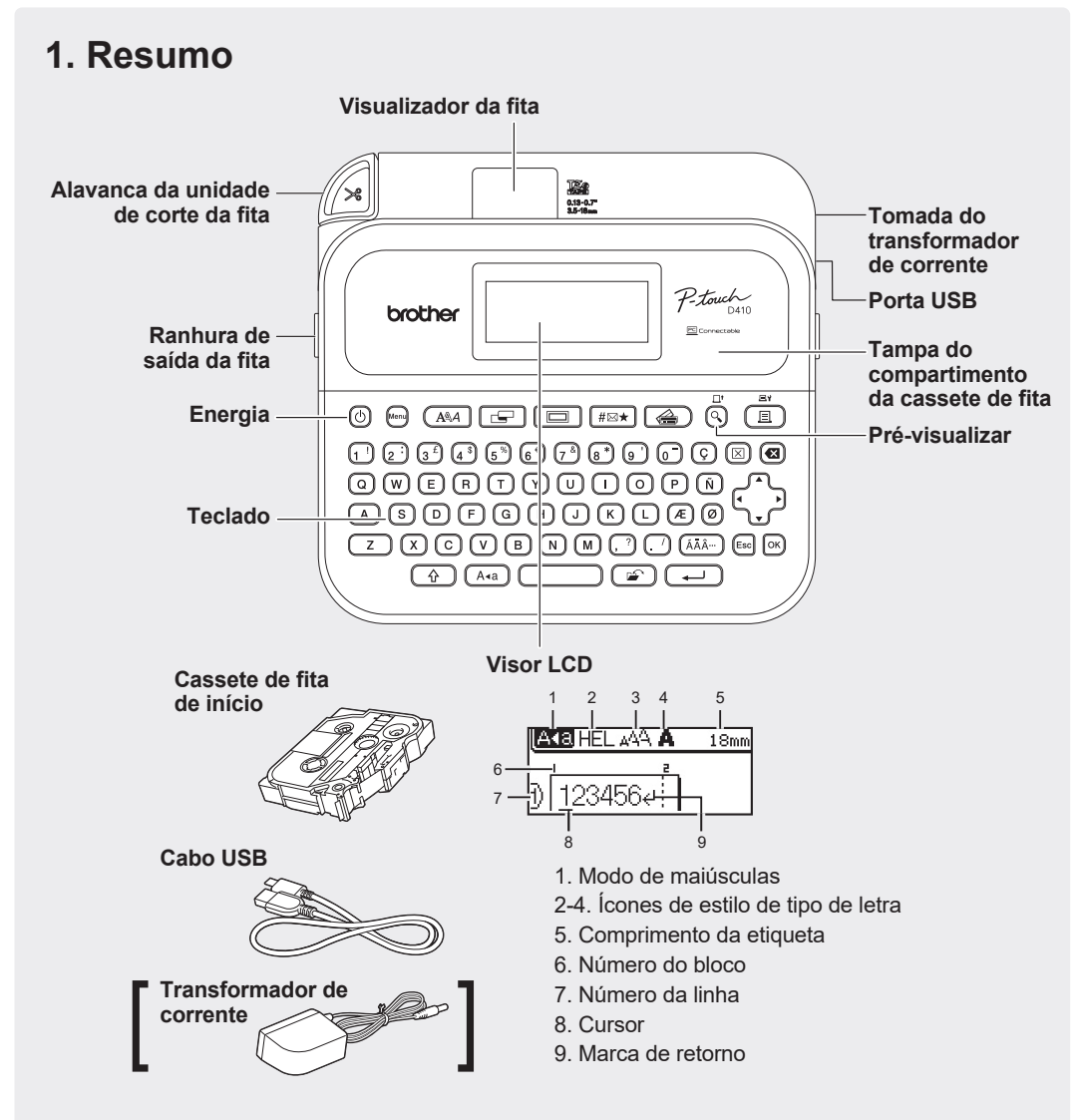

Os componentes incluídos na caixa podem variar em função do país ou região.

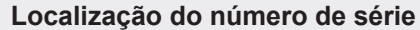

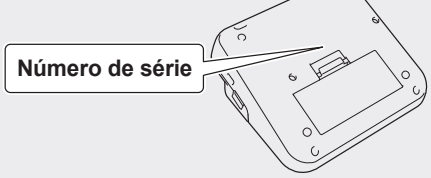

## **2. Instalar pilhas ou ligar o transformador de corrente**

rotuladora eletrónica.

r Ø Retire o material de proteção (apenas na primeira utilização) antes de utilizar a rotuladora eletrónica.

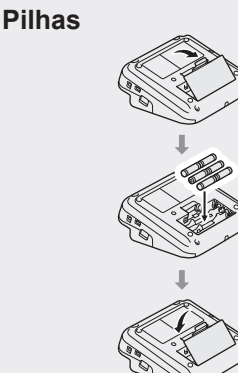

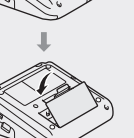

**Transformador de corrente**

se. Os ficheiros de texto guardados na memória também serão apagados. • Retire as pilhas se não pretender utilizar a rotuladora eletrónica durante um período prolongado de tempo.

• Quando a alimentação elétrica é desligada durante mais de dois minutos, todo o texto e as definições de formatação irão perder-

• Quando utilizar o transformador de corrente (AD-E001A): - Insira o conetor do transformador de corrente na tomada do

- Ligue a ficha na tomada de corrente elétrica normalizada mais próxima. Para salvaguardar a memória, recomendamos a utilização de pilhas alcalinas de tamanho AA (LR6) em

• Para proteger e preservar a memória da rotuladora eletrónica, quando o transformador de corrente estiver desligado, mantenha pilhas alcalinas de tamanho AA (LR6) instaladas na

transformador na parte lateral da impressora.

conjunto com o transformador de corrente.

- Descarte as pilhas num ponto de recolha adequado, não no lixo indiferenciado. Além disso, certifique-se de que cumpre todas as regulamentações locais, regionais e estatais aplicáveis.
- Quando guardar ou descartar as pilhas, envolva-as (por exemplo, com fita de celofane), para impedir a ocorrência de curto-circuitos.

(Exemplo de isolamento das pilhas)

1. Fita de celofane 2. Pilha alcalina 1

# 2

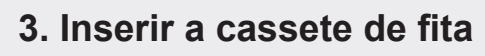

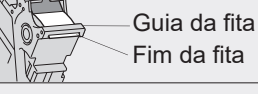

- Depois de a fita passar por baixo da guia da fita, puxe a ponta para eliminar qualquer folga na fita.
- Certifique-se de que a fita não fica presa na rotuladora eletrónica ao inserir ou retirar a cassete de fita.

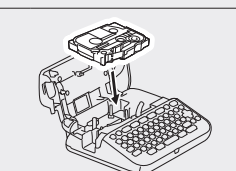

 $\overline{\mathscr{U}}$ 

- 1. Insira a cassete de fita ao seguir a ilustração por baixo da tampa do compartimento da cassete de fita. Confirme que a ponta da fita está virada para a ranhura de saída da fita.
- 2. Pressione a cassete de fita para o interior da rotuladora eletrónica até que encaixe no devido lugar e feche a tampa do compartimento da cassete de fita.

### **4. Ligar ou desligar a alimentação**

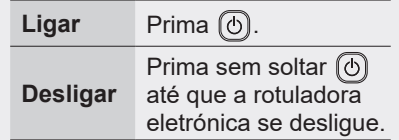

- Para imprimir a partir da rotuladora eletrónica, consulte  **1. Imprimir a partir da rotuladora eletrónica**
- Para imprimir a partir do computador, consulte  **2. Imprimir a partir do computador**

## **Antes de utilizar Utilizar a rotuladora eletrónica**

### **1. Imprimir a partir da rotuladora eletrónica**

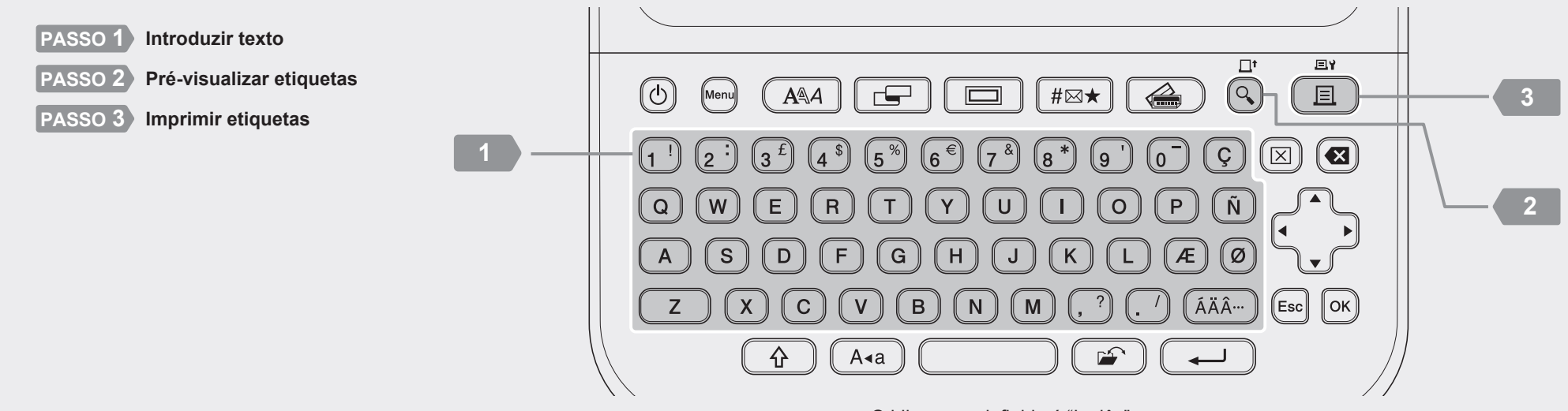

O idioma predefinido é "Inglês".

### **2. Imprimir a partir do computador**

#### **Windows**

Na barra de endereço do browser, introduza [install.brothe](http://install.brother)r e descarregue e instale o controlador da impressora e o P-touch Editor ao seguir as instruções apresentadas no ecrã.

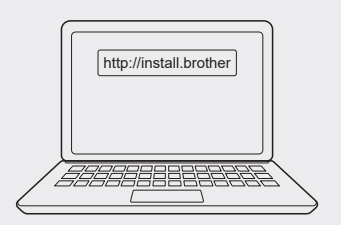

### **Mac**

Descarregue o P-touch Editor da App Store para imprimir a partir do seu Mac. Não precisa de descarregar nem instalar quaisquer controladores.

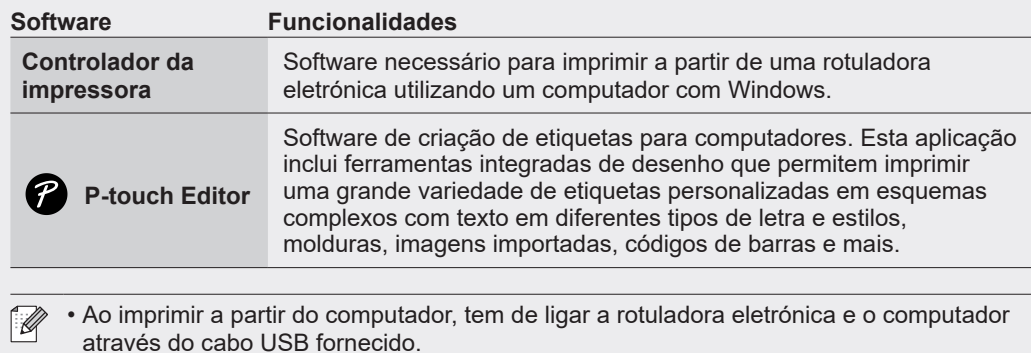

• Esta rotuladora eletrónica não suporta ligações Wi-Fi.

### **Operações básicas** | **sg** [support.brother.com/manuals](http://support.brother.com/manuals)

#### **Definições iniciais**

**Introduzir texto**

Bloco

Eliminar texto Eliminar texto  $\circ$  ou

Tabulação

Comprimento da tabulação

Maiúsculas Minúsculas

Comprimento da etiqueta

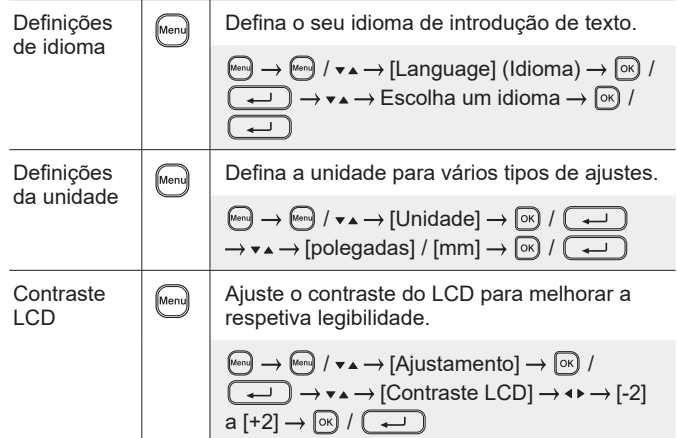

linha.

+

 $\overline{\phantom{0}}$ 

 $\circledR$ 

 $\overline{\mathbf{r}}$ 

+

Œ

 $\boxed{\triangle 4a}$ 

Œ

 $\overline{\mathbf{r}}$ 

minúsculas.

pretende.

 $\boxed{\Box}$   $\rightarrow$   $\rightarrow$   $\rightarrow$   $\rightarrow$  [Cmprmnt]  $\rightarrow$   $\rightarrow$   $\rightarrow$  [Autom.]

 $\overline{\overline{\smash{1}}\xrightarrow{\text{Defina um valor}} \rightarrow \text{or} \ \overline{\phantom{1}}\xrightarrow{\text{or} \ \overline{\phantom{1}}\xrightarrow{\text{co}}}$ 

largura de fita:

#### **Introduzir texto (cont.)**

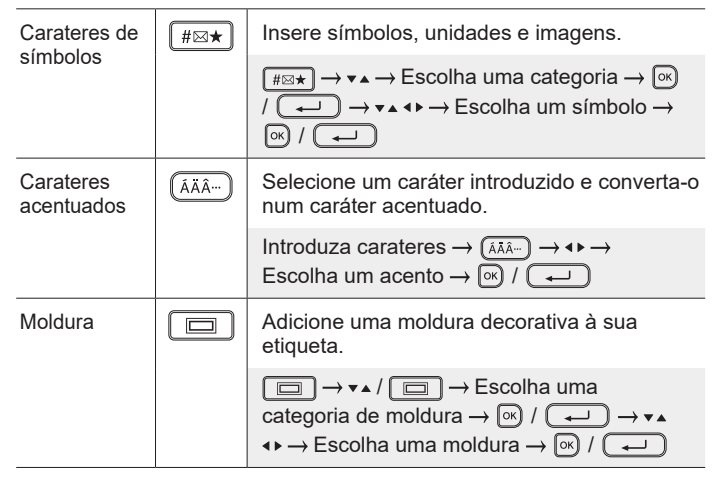

#### **Alterar o tipo de letra**

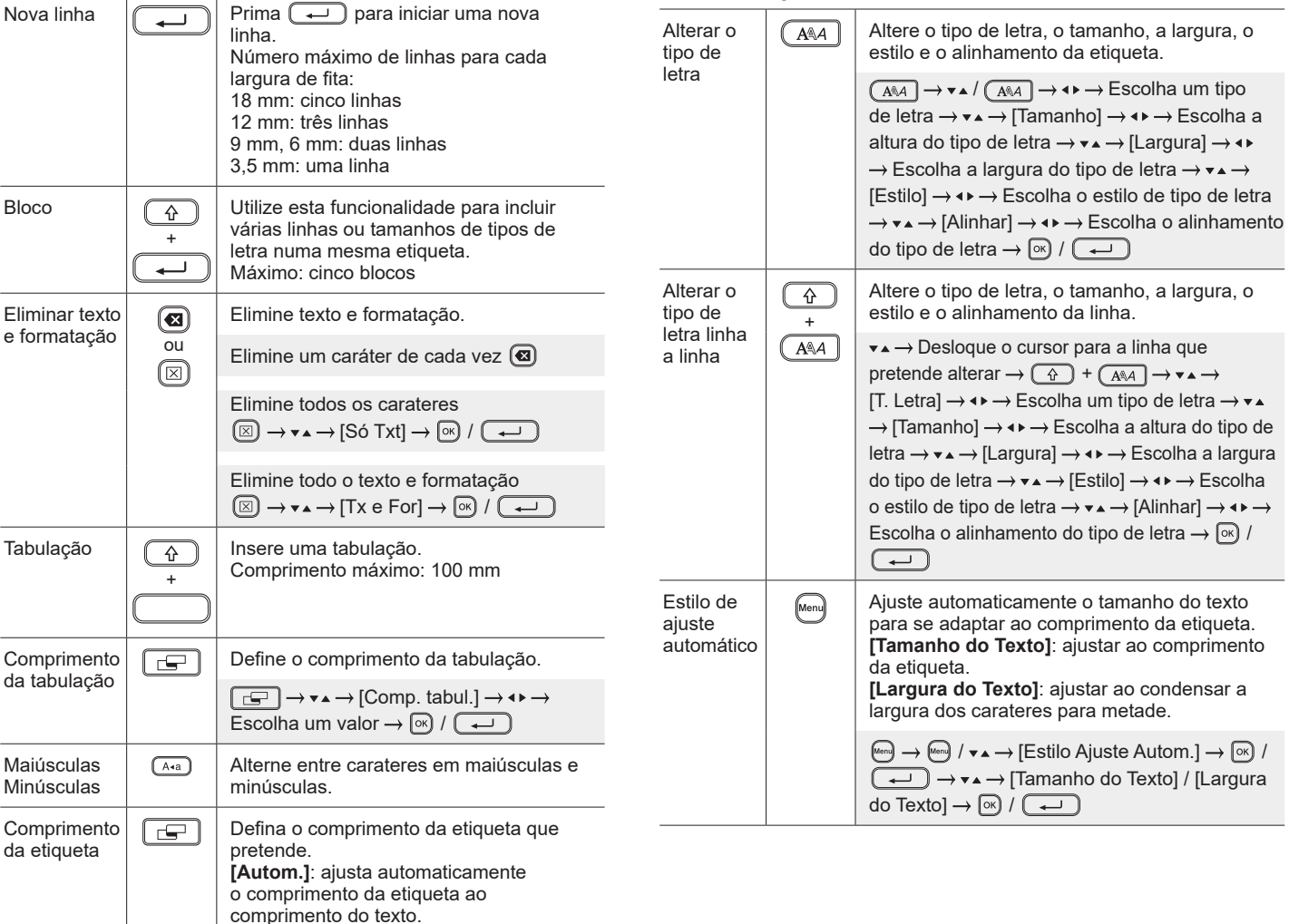

#### **Definir margens**

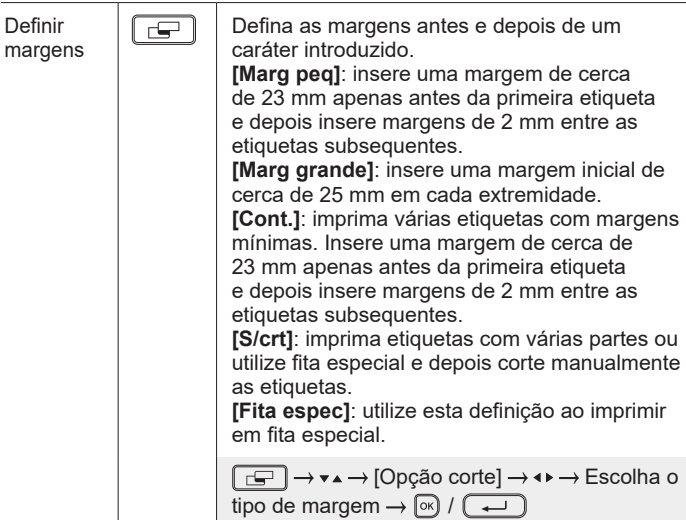

#### **Definir esquemas autoformatados**

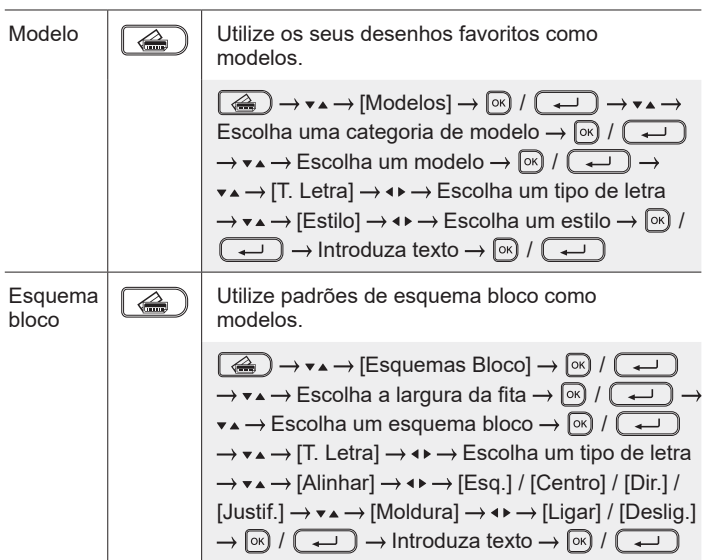

#### **Imprimir etiquetas**

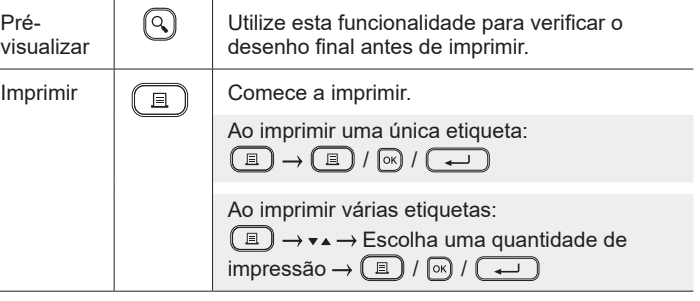

#### **Imprimir etiquetas (cont.)**

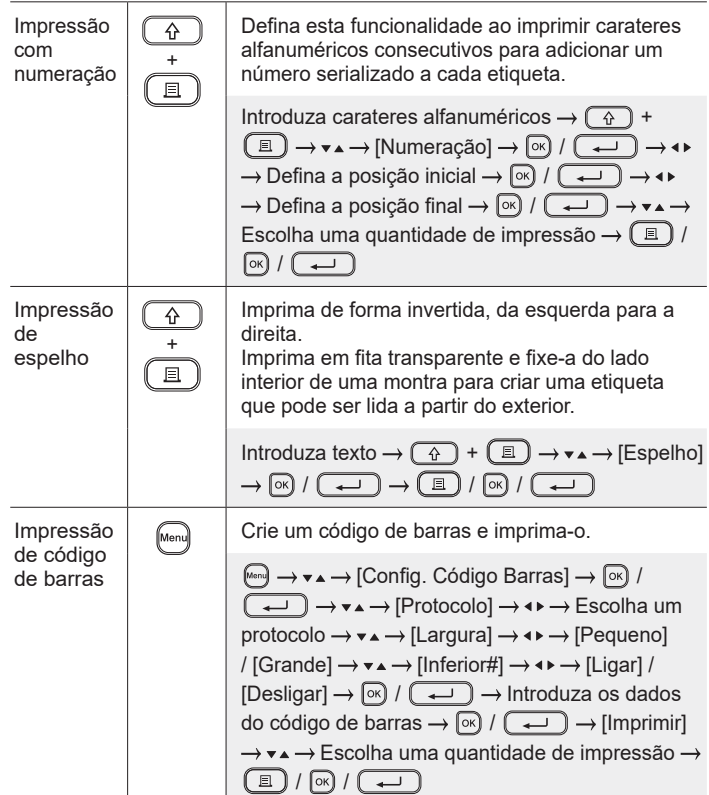

#### **Outras**

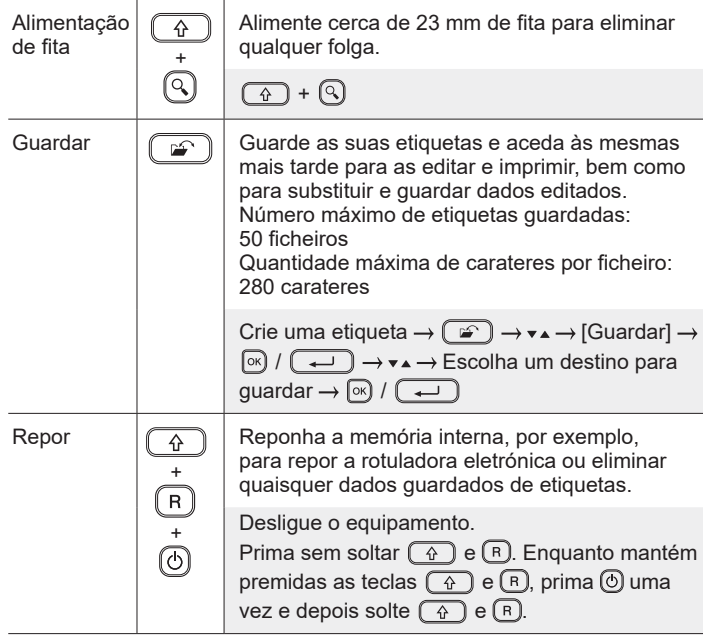

**Para obter mais informações sobre a utilização da sua rotuladora eletrónica, consulte o** *Manual do Utilizador* **no Brother support website em [support.brother.com.](http://support.brother.com)**

### **Símbolos e molduras**

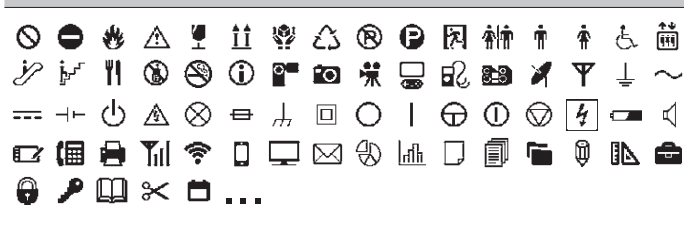

Property of:<br>ABC Company, Ind

**Exemplos de esquemas autoformatados Exemplos de carateres acentuados**

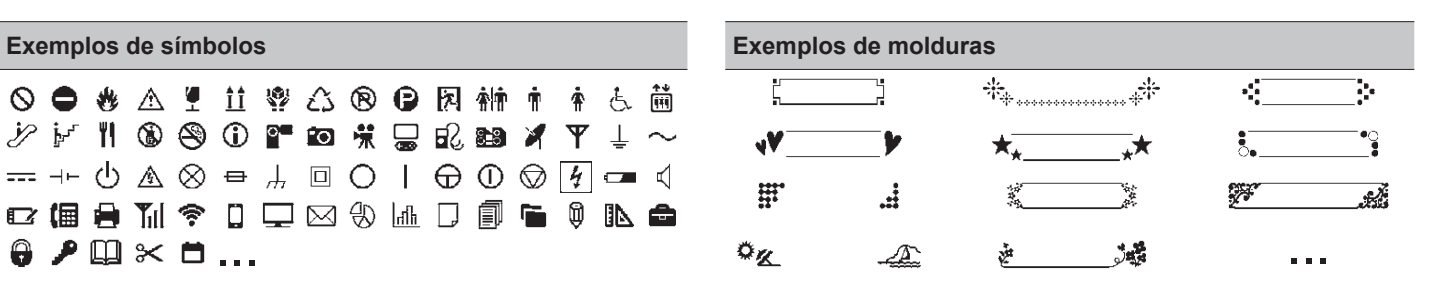

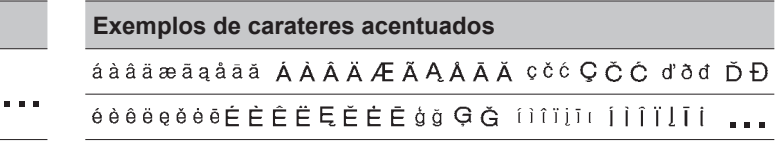

Para obter mais informações sobre símbolos e molduras, consulte o *Manual do Utilizador* no Brother support website em [support.brother.com.](http://support.brother.com)

### **Definir margens**

ABC Company, Inc

Por predefinição, a rotuladora cria uma margem de cerca de 23 mm no início de cada etiqueta. Para reduzir esta margem, imprima várias etiquetas em contínuo.

Também pode alterar a margem antes e depois do texto para a segunda etiqueta e subsequentes ao imprimir várias etiquetas. Escolha [Cont.] para imprimir etiquetas com a largura de margem mais estreita. NÃO alimente a fita até que a etiqueta final tenha sido impressa. Quando a etiqueta final for impressa, alimente a fita e pressione a alavanca da unidade de corte da fita.

Quando o comprimento da etiqueta é de

ABC : área de impressão

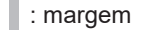

: margem para fita laminada

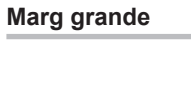

**Cont.**

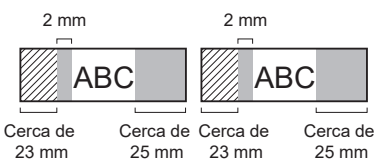

2 mm 2 mm Posição de corte

ABC || ABC

Cerca de 23 mm 2 mm

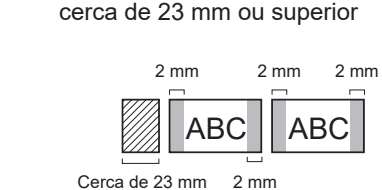

**Marg peq**

ABC Company, Inc.

Sale

Contro

**S/crt**

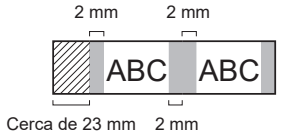

#### **Marg peq**

Quando o comprimento da etiqueta é de cerca de 23 mm ou inferior

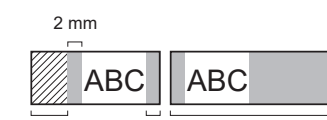

Cerca de 23 mm 2 mm Cerca de 23 mm

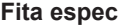

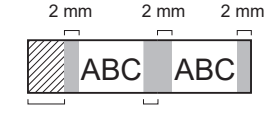

Cerca de 23 mm 2 mm

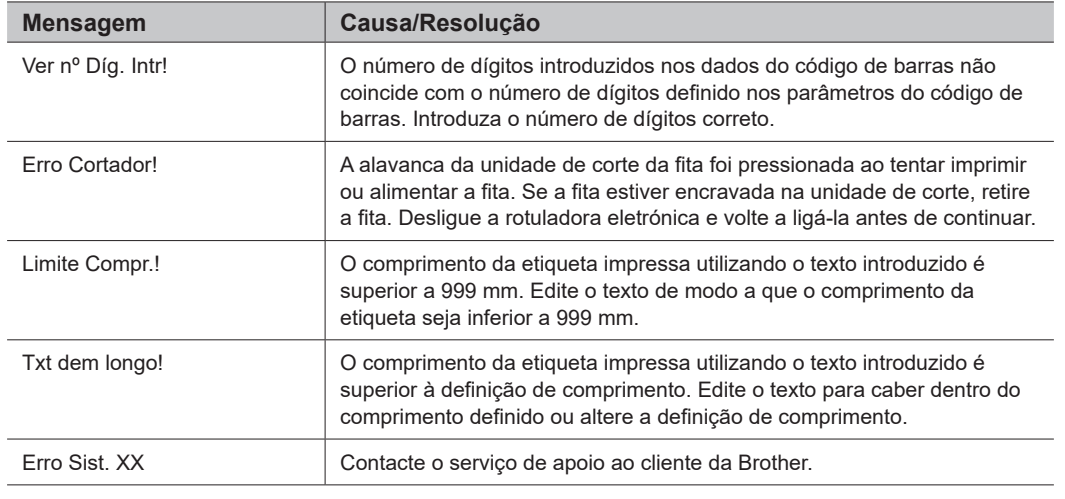

### **Resolução de problemas**

Se necessitar de ajuda adicional, visit[e support.brother.com.](http://support.brother.com)

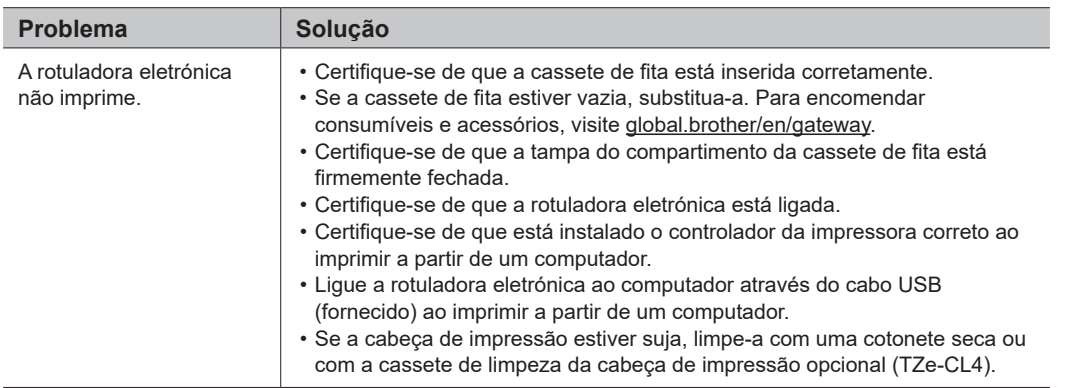

## **Mensagens de erro de arcorações de problemas (cont.) Resolução de problemas (cont.)**

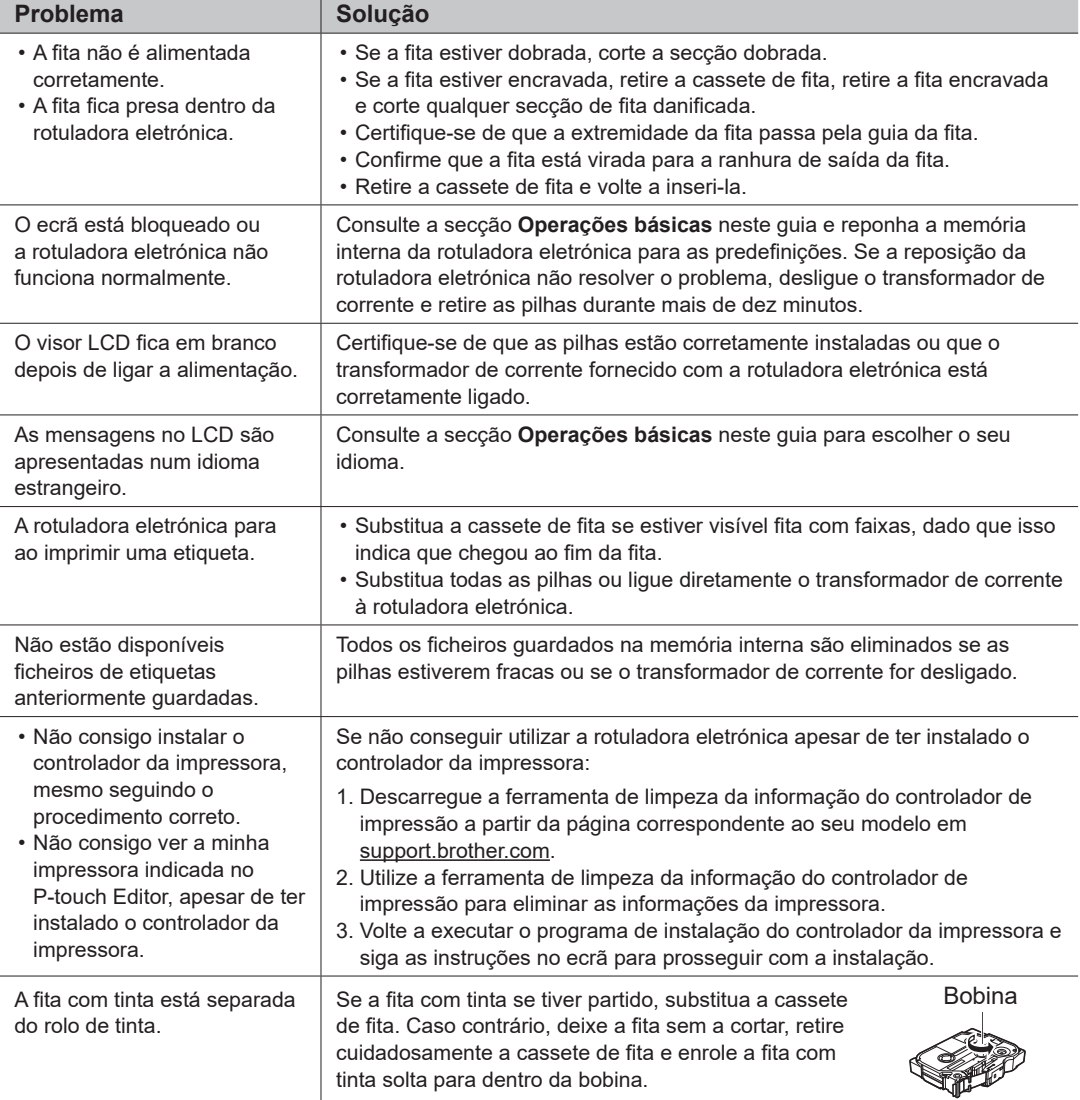

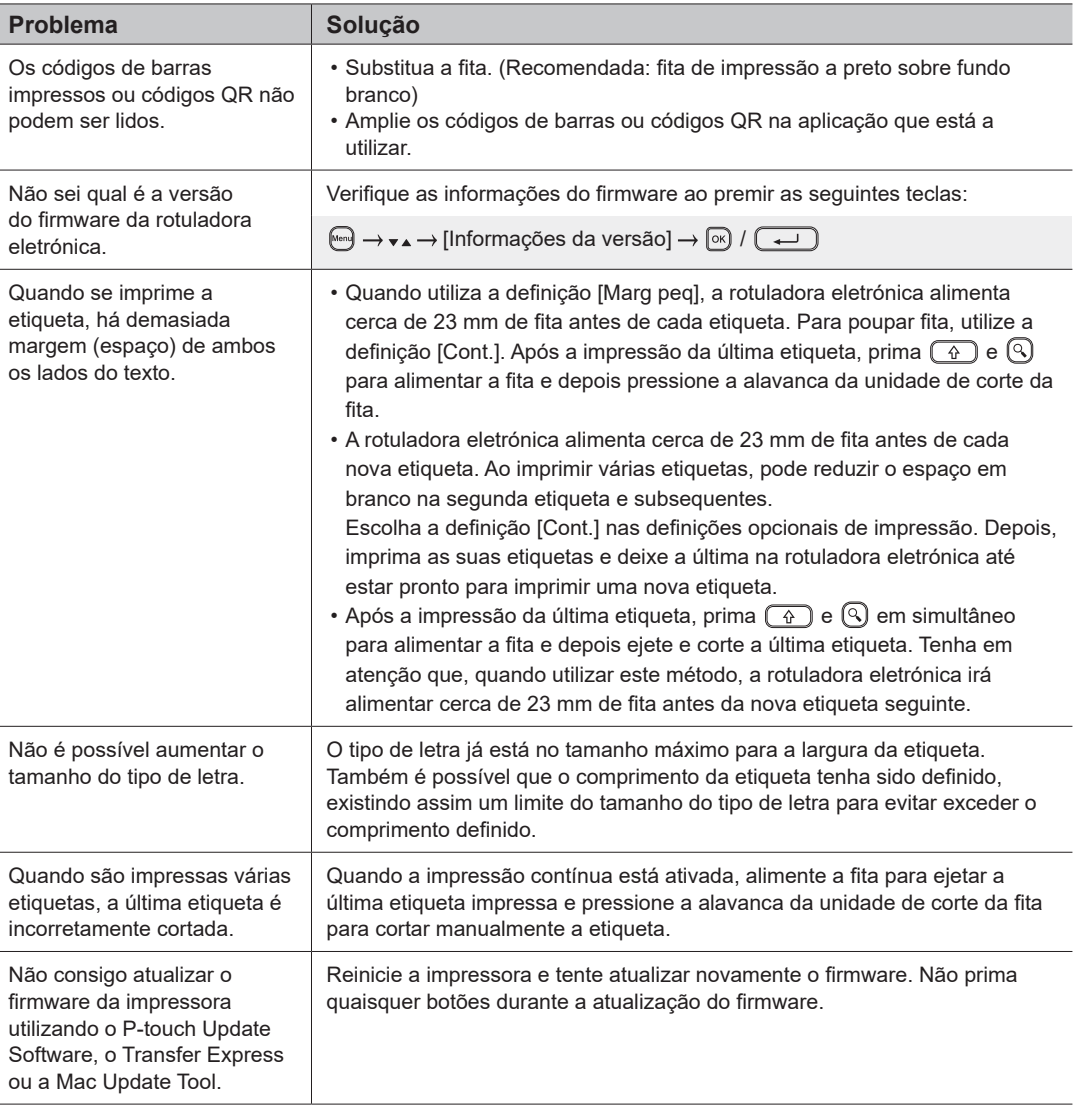

### **Contacto para informações**

Visite [global.brother/en/gateway p](https://global.brother/en/gateway)ara obter o contacto para informações da representação da Brother no seu país.

Para encomendar consumíveis e acessórios: [www.brother.eu/supplies](http://www.brother.eu/supplies)

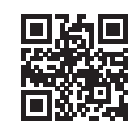